# **Django Username Tools Documentation** *Release 0.3.0*

**keshaB Paudel**

**Mar 03, 2018**

### **Contents**

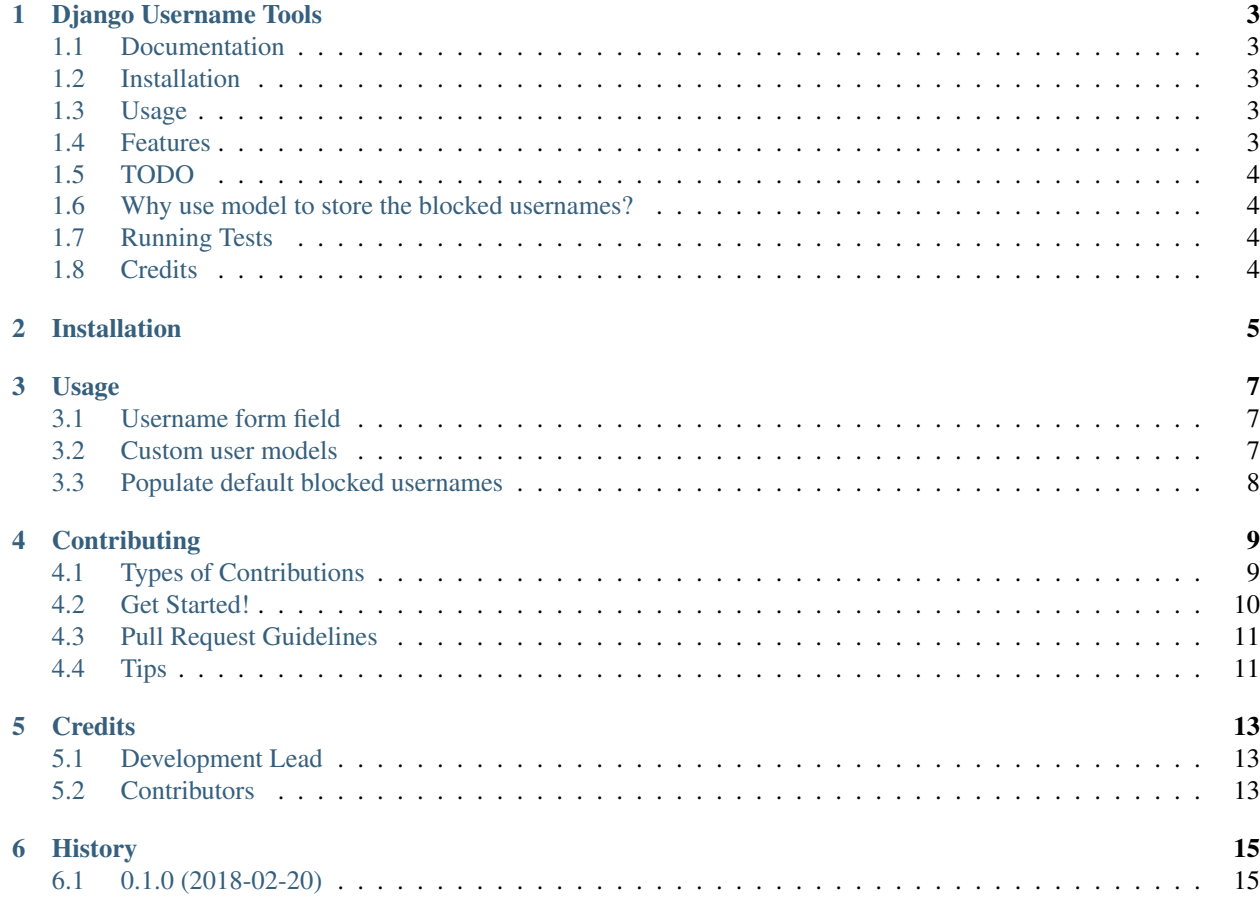

Contents:

## CHAPTER<sup>1</sup>

#### Django Username Tools

<span id="page-6-0"></span>Utilities and fields that validate usernames during registration. Useful for Django projects that allow public user registration.

#### <span id="page-6-1"></span>**1.1 Documentation**

The full documentation is at [https://django-username-tools.readthedocs.io.](https://django-username-tools.readthedocs.io)

#### <span id="page-6-2"></span>**1.2 Installation**

See [Installation](https://django-username-tools.readthedocs.io/en/latest/installation.html) for instructions.

## <span id="page-6-3"></span>**1.3 Usage**

See [Usage](https://django-username-tools.readthedocs.io/en/latest/usage.html) for usage info.

#### <span id="page-6-4"></span>**1.4 Features**

- Validates using a blacklist of usernames. Comes with a default set of blacklisted usernames taken from [the-big](https://github.com/marteinn/The-Big-Username-Blacklist)[username-blacklist](https://github.com/marteinn/The-Big-Username-Blacklist) project
- A ready-to-use *UsernameModelField* for custom user models and *UsernameFormField* for user registration form.
- Readable source code with 100% test coverage.

#### <span id="page-7-0"></span>**1.5 TODO**

- Add email username field
- A default blacklist of disposable email domains
- API docs for modules, classes and functions

#### <span id="page-7-1"></span>**1.6 Why use model to store the blocked usernames?**

Using database to store blacklisted username has several advantages. I belive that a blacklist of usernames should be treated like any other data in the project.

- The list can be updated dynamically from code or by using the django admin.
- The list can vary depending on different factors such as locality, and the scope of project etc.
- Database backend allows more sophisticated lookups that we can leverage if required.

#### <span id="page-7-2"></span>**1.7 Running Tests**

Clone the repository. If you use pipenv, which I highly recommend, run the following commands:

```
pipenv install -d
pipenv run ./runtests.py
```
If you don't use pipenv, run the following commands:

```
source <YOURVIRTUALENV>/bin/activate
(myenv) $ pip install -r requirements_dev.txt
(myenv) $ python runtests.py
```
#### <span id="page-7-3"></span>**1.8 Credits**

Tools used in rendering this package:

- [Cookiecutter](https://github.com/audreyr/cookiecutter)
- [cookiecutter-djangopackage](https://github.com/pydanny/cookiecutter-djangopackage)

#### Installation

<span id="page-8-0"></span>At the command line:

\$ pip install django-username-tools

Now add *username\_tools* to your *INSTALLED\_APPS*.

```
INSTALLED_APPS = (
    ...
    'username_tools',
    ...
)
```
It is necessary to populate the database with usernames to blacklist. Go to your project directory and run this command:

python manage.py populate\_blacklist

#### Usage

<span id="page-10-0"></span>You can either use the *UsernameFormField* or *UsernameModelField*.

#### <span id="page-10-1"></span>**3.1 Username form field**

If you are using the default *User* model from *django.contrib.auth* then you should use the *UsernameFormField*.

```
from django import forms
from username_tools.fields import UsernameFormField
class MyUserRegistrationForm(forms.Form):
   username = UsernameFormField()
    # other form fields
```
#### <span id="page-10-2"></span>**3.2 Custom user models**

If you have defined a custom user model in your project, you can use *UsernameModelField* as your username field.

```
from django.db import models
from username_tools.fields import UsernameModelField
class MyCustomUser(models.Model):
   username = UsernameModelField()
    # other model fields
```
### <span id="page-11-0"></span>**3.3 Populate default blocked usernames**

Use *populate\_blacklist* management command to populate from the command line interface:

python manage.py populate\_blacklist

Or, you can use the *populate* manager method to populate from your code or the python shell.

**from username\_blacklist.models import** UsernameBlacklist UsernameBlacklist.objects.populate()

#### **Contributing**

<span id="page-12-0"></span>Contributions are welcome, and they are greatly appreciated! Every little bit helps, and credit will always be given. You can contribute in many ways:

#### <span id="page-12-1"></span>**4.1 Types of Contributions**

#### **4.1.1 Report Bugs**

Report bugs at [https://github.com/poudel/django-username-tools/issues.](https://github.com/poudel/django-username-tools/issues)

If you are reporting a bug, please include:

- Your operating system name and version.
- Any details about your local setup that might be helpful in troubleshooting.
- Detailed steps to reproduce the bug.

#### **4.1.2 Fix Bugs**

Look through the GitHub issues for bugs. Anything tagged with "bug" is open to whoever wants to implement it.

#### **4.1.3 Implement Features**

Look through the GitHub issues for features. Anything tagged with "feature" is open to whoever wants to implement it.

#### **4.1.4 Write Documentation**

Django Username Tools could always use more documentation, whether as part of the official Django Username Tools docs, in docstrings, or even on the web in blog posts, articles, and such.

#### **4.1.5 Submit Feedback**

The best way to send feedback is to file an issue at [https://github.com/poudel/django-username-tools/issues.](https://github.com/poudel/django-username-tools/issues)

If you are proposing a feature:

- Explain in detail how it would work.
- Keep the scope as narrow as possible, to make it easier to implement.
- Remember that this is a volunteer-driven project, and that contributions are welcome :)

#### <span id="page-13-0"></span>**4.2 Get Started!**

Ready to contribute? Here's how to set up *django-username-tools* for local development.

- 1. Fork the *django-username-tools* repo on GitHub.
- 2. Clone your fork locally:

\$ git clone git@github.com:your\_name\_here/django-username-tools.git

3. Install your local copy into a virtualenv. Assuming you have virtualenvwrapper installed, this is how you set up your fork for local development:

```
$ mkvirtualenv django-username-tools
$ cd django-username-tools/
$ python setup.py develop
```
4. Create a branch for local development:

\$ git checkout -b name-of-your-bugfix-or-feature

Now you can make your changes locally.

5. When you're done making changes, check that your changes pass flake8 and the tests, including testing other Python versions with tox:

```
$ flake8 username_tools tests
$ python setup.py test
$ tox
```
To get flake8 and tox, just pip install them into your virtualenv.

6. Commit your changes and push your branch to GitHub:

```
$ git add .
$ git commit -m "Your detailed description of your changes."
$ git push origin name-of-your-bugfix-or-feature
```
7. Submit a pull request through the GitHub website.

#### <span id="page-14-0"></span>**4.3 Pull Request Guidelines**

Before you submit a pull request, check that it meets these guidelines:

- 1. The pull request should include tests.
- 2. If the pull request adds functionality, the docs should be updated. Put your new functionality into a function with a docstring, and add the feature to the list in README.rst.
- 3. The pull request should work for Python 2.6, 2.7, and 3.3, and for PyPy. Check [https://travis-ci.org/poudel/](https://travis-ci.org/poudel/django-username-tools/pull_requests) [django-username-tools/pull\\_requests](https://travis-ci.org/poudel/django-username-tools/pull_requests) and make sure that the tests pass for all supported Python versions.

#### <span id="page-14-1"></span>**4.4 Tips**

To run a subset of tests:

\$ python -m unittest tests.test\_username\_tools

### **Credits**

### <span id="page-16-1"></span><span id="page-16-0"></span>**5.1 Development Lead**

• keshaB Paudel [<self@keshab.net>](mailto:self@keshab.net)

#### <span id="page-16-2"></span>**5.2 Contributors**

None yet. Why not be the first?

## History

## <span id="page-18-1"></span><span id="page-18-0"></span>**6.1 0.1.0 (2018-02-20)**

• First release on PyPI.